# 2017 Android of WMNTAA

Android Debug Bridge

# ADB

- Introduction
- Setting up
- Install an App
- Copy files to/from a device
- Issue shell commands
- Activity manager (am)
- Package Manager (pm)
- Take a screenshot
- Record a video

## Introduction

Android Debug Bridge (adb) is a versatile command-line tool that lets you communicate with a device (an emulator or a connected Android device). The adb command facilitates a variety of device actions, such as installing and debugging apps, and it provides access to a Unix shell that you can use to run a variety of commands on a device.

## Introduction

It is a client-server program that includes three components:

- A client, which sends commands. The client runs on your development machine. You can invoke a client from a command-line terminal by issuing an adb command.
- A daemon (adbd), which runs commands on a device. The daemon runs as a background process on each device.
- A server, which manages communication between the client and the daemon. The server runs as a background process on your development machine.

# Set up

- Link :<https://developer.android.com/studio/releases/platform-tools.html>
- Decompress the downloaded file
- Switch to decompressed folder in command line interface

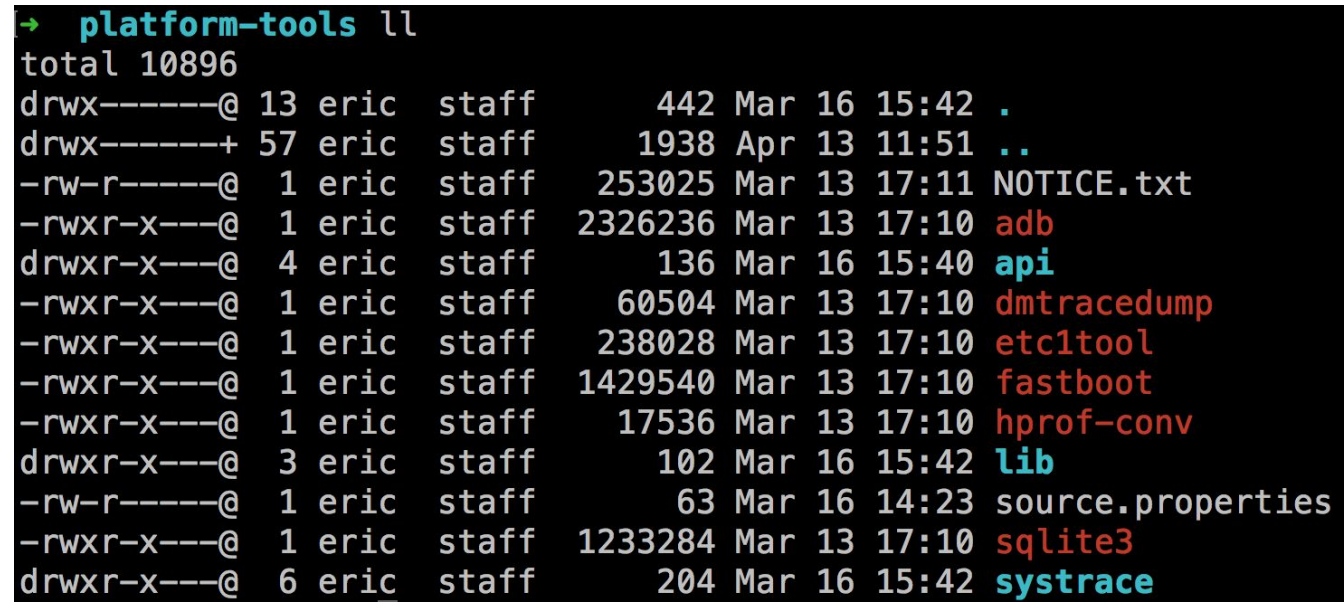

# Set up

- List devices : adb devices
	- \$ adb devices

List of devices attached emulator-5556 device product:sdk\_google\_phone\_x86\_64 model:Android\_SDK\_built\_for\_x86\_64 device:generic\_x86\_64 emulator-5554 device product:sdk\_google\_phone\_x86 model:Android\_SDK\_built\_for\_x86 device:generic\_x86 0a388e93 device usb:1-1 product:razor model:Nexus\_7 device:flo

Send commands to a specific device : adb -s "Serial number" "cmd"

● Use command :

adb -s "your device serial number" shell cat /proc/cpuinfo

● Output :

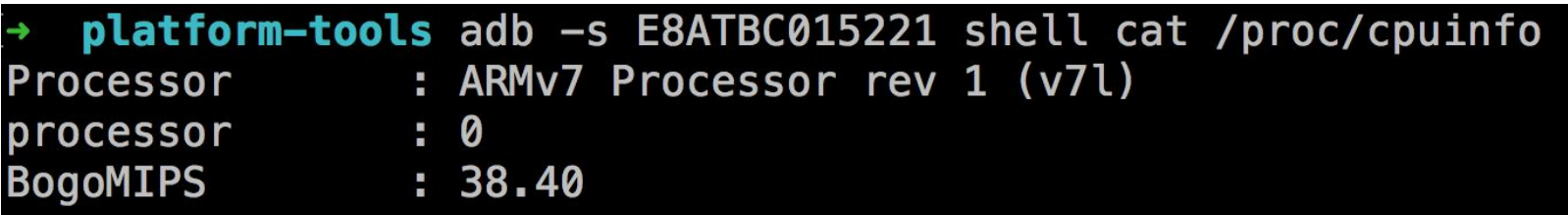

# Install an App

- $\bullet$  Generate a debug apk : Android Studio  $\rightarrow$  Build  $\rightarrow$  Build Apk
	- The generated apk should be at */path\_to\_your\_project/app/build/outputs/apk*
- Install an apk : adb install path to apk

**platform-tools** adb install app-debug.apk app-debug.apk: 1 file pushed. 5.8 MB/s (10387754 bytes in 1.713s) pkg: /data/local/tmp/app-debug.apk **Success** 

# Copy files to/from a device

- Copy from devices : adb pull remote\_path local\_path
- Copy to devices : adb push local\_path remote\_path

platform-tools adb push file /sdcard/ file: 1 file pushed. platform-tools adb shell ls /sdcard/ **ASUS** Alarms Android Bluetooth spp pro **DCIM** Download DownloadAndUploadCache Movies Music Notifications Pictures Podcasts Ringtones asus\_log file workspace

#### Issue shell commands

• Command without entering a remote shell :

```
adb [-d |-e | -s serial_number] shell shell_command
```
 $\bullet$  Enter a remote shell on a device :

adb [-d | -e | -s serial\_number] shell

• Enter a shell on your device, echo \$PATH, and check what commands are native on your device.

shell@ASUS\_T00N:/ \$ echo \$PATH /sbin:/vendor/bin:/system/sbin:/system/bin:/system/xbin:/bin shell@ASUS\_T00N:/ \$ ls /system/bin ATFWD-daemon DxHDCP\_Provisioning GammaSetting **HSVSetting** PktRspTest

# Activity manager (am)

- Shell command : (adb shell) am command
- Start an Activity with Intent :

am start -a intent(ex: android.intent.action.MAIN)

• Start an Activity with activity name :

am start -n package name/package name.activity name

(ex: binaron.com.helloworld/binaron.com.helloworld.MainActivity)

# Activity manager (am)

- Broadcast :
	- $\circ$  Broadcast lower battery : am broadcast -a Android.intent.action.BAT --ei "level" 3 --ei "scale" 100
- List Activity stack :
	- dumpsys activity activities (| grep -i your.app.package.name)

• See how the activity stack changes by switching between activities.

# Package Manager (pm)

- Shell command : pm command
- Common commands :
	- list packages [options] filter
	- list features
	- list libraries
	- install [options] path
	- uninstall [options] package
	- clear package

● Push an apk file to your device and install it with package manager (pm)

# Take a screenshot

- Shell command : screencap filename
	- adb shell screencap /sdcard/screen.png

#### Record a video

- Shell command : screenrecord [options] filename
	- adb shell screenrecord --verbose /sdcard/demo.mp4
- Options :
	- --help :
		- Displays command syntax and options
	- --size widthxheight :
		- Sets the video size: 1280x720. The default value is the device's native display resolution (if supported), 1280x720 if not. For best results, use a size supported by your device's Advanced Video Coding (AVC) encoder.

### Record a video

● Options :

#### ○ --bit-rate rate:

- The default value is 4Mbps. You can increase the bit rate to improve video quality, but doing so results in larger movie files.
- --time-limit time :
	- Sets the maximum recording time, in seconds. The default and maximum value is 180 (3 minutes).
- --verbose:
	- Displays log information on the command-line screen.

● Try to record a video by yourself !

#### Reference

● [Android Debug Bridge](https://developer.android.com/studio/command-line/adb.html)